**УТВЕРЖДАЮ Первый заместитель генерального директора**  заместитель но научной работе **ФЕУН, ВИМИФТРИ» А.Н. Щипунов 2017 г.**

# **Инструкция**

# **Комплекс автоматизированный измерительно-вычислительный (АИВК) для измерения радиотехнических характеристик антенн в дальнем поле до 18 ГГц**

**Методика поверки 165-17-01 МП**

# СОДЕРЖАНИЕ

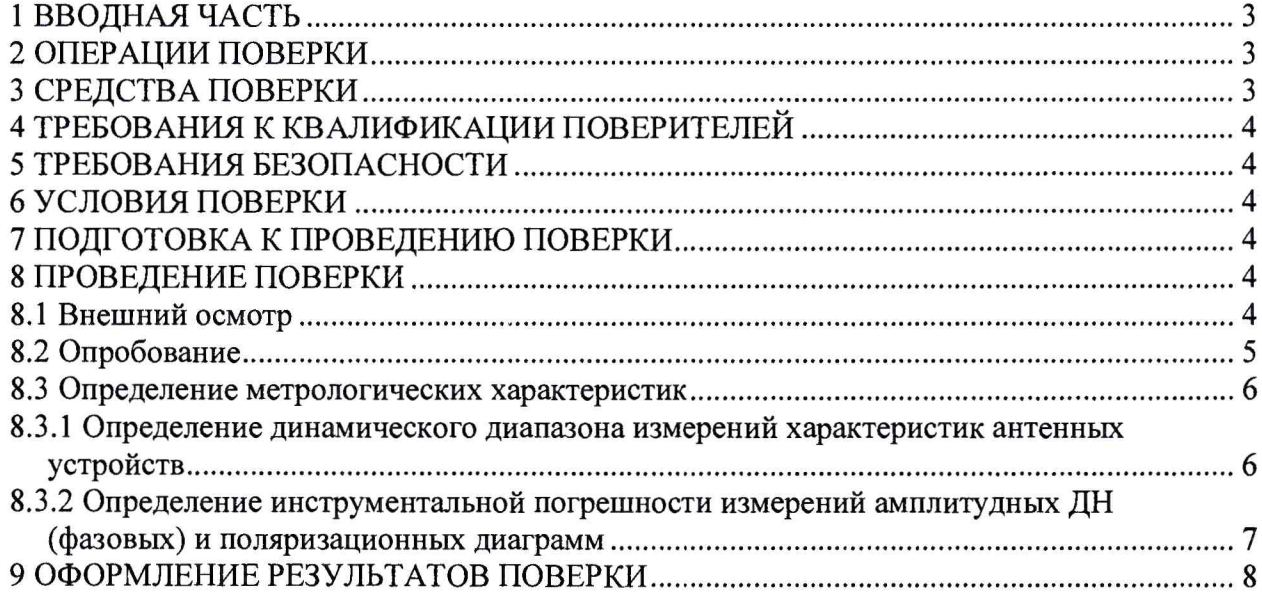

 $\mathcal{F}_{\mathcal{F}}$  and  $\mathcal{F}_{\mathcal{F}}$  .

 $\vert \sigma \rangle$ 

## **1 ВВОДНАЯ ЧАСТЬ**

1.1 Настоящая методика поверки (далее - МП) устанавливает методы и средства первичной и периодической поверок комплекса автоматизированного измерительно-вычислительного (АИВК) для измерения радиотехнических характеристик антенн в дальнем поле до 18 ГГц, заводской № 1690007 (далее - комплекс), изготовленного ООО «Радиолайн», г. Москва.

Первичная поверка комплекса проводится при вводе его в эксплуатацию и после ремонта.

Периодическая поверка комплекса проводится в ходе его эксплуатации и хранения.

1.2 Комплекс предназначен для измерений радиотехнических характеристик антенн.

1.3 Поверка комплекса проводится не реже одного раза в 24 (двадцать четыре) месяца и после каждого ремонта.

### **2 ОПЕРАЦИИ ПОВЕРКИ**

При проведении поверки комплекса должны быть выполнены операции, указанные в таблице 1.

Таблица 1 - Операции поверки

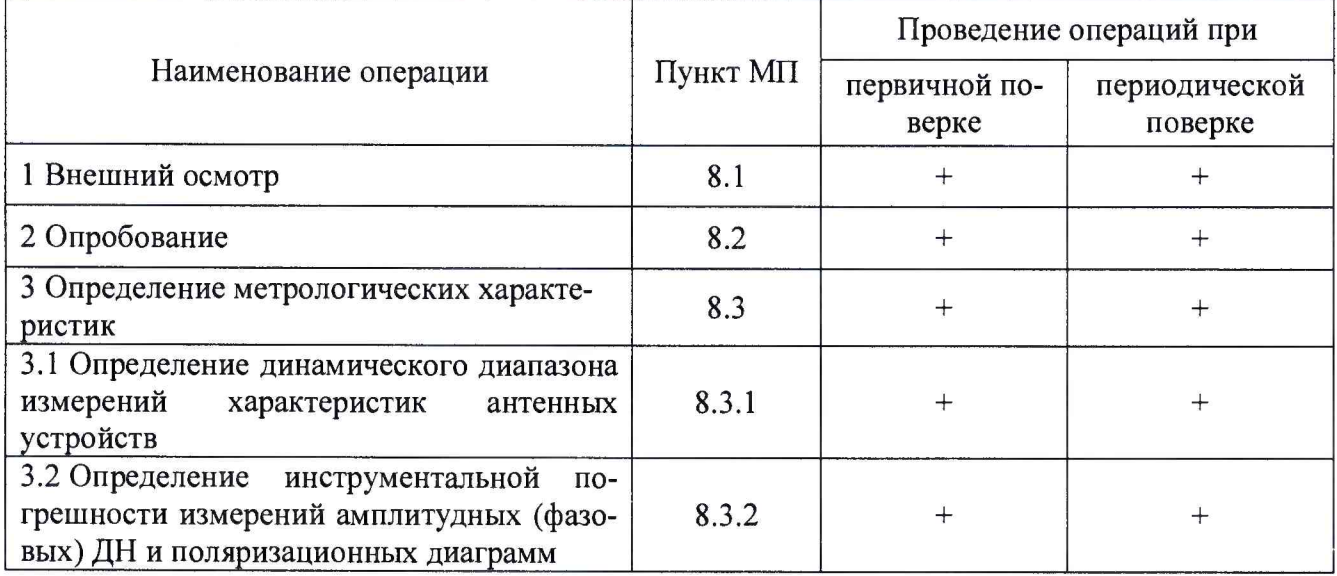

### **3 СРЕДСТВА ПОВЕРКИ**

3.1 При проведении поверки комплекса должны быть применены средства измерений, указанные в таблице 2.

Таблица 2 - Средства измерений для поверки комплекса

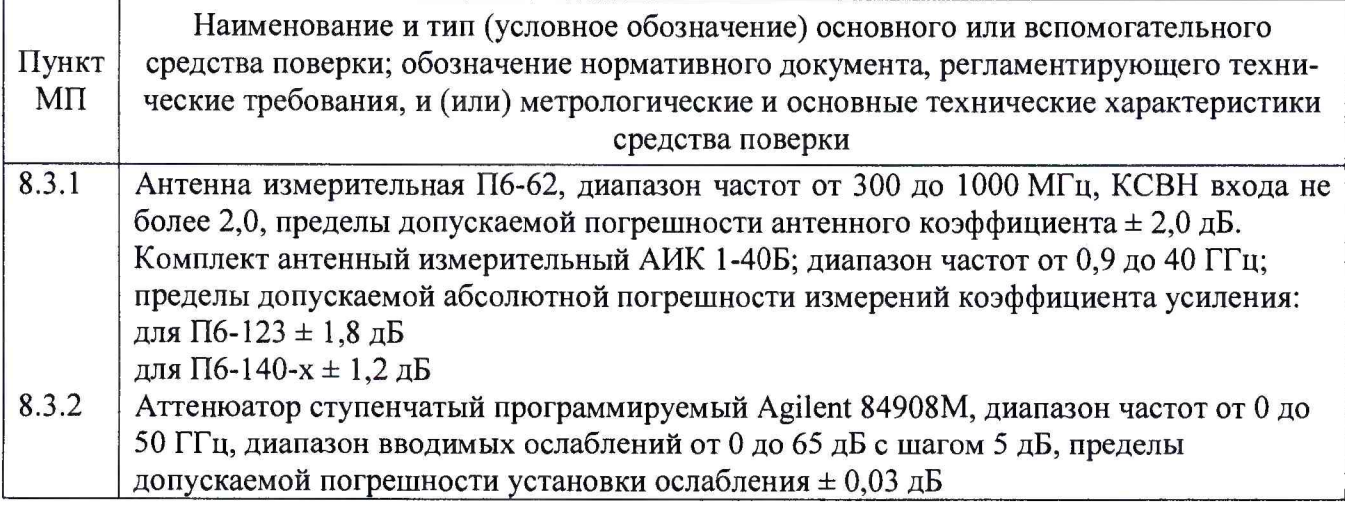

3.2 Допускается применение средств измерений других утвержденных типов, с метрологическими характеристиками обеспечивающими определение метрологических характеристик поверяемого комплекса с требуемой точностью.

<span id="page-3-0"></span>3.3 Средства поверки должны быть исправны, поверены и иметь свидетельства о поверке.

#### **4 ТРЕБОВАНИЯ К КВАЛИФИКАЦИИ ПОВЕРИТЕЛЕЙ**

4.1 Поверка должна осуществляться лицами, аттестованными в качестве поверителей в области радиотехнических измерений и имеющим квалификационную группу электробезопасности не ниже третьей.

4.2 Перед проведением поверки поверитель должен предварительно ознакомиться с документом «Комплекс автоматизированный измерительно-вычислительный (АИВК) для измерения радиотехнических характеристик антенн в дальнем поле до 18 ГГц. Руководство по эксплуатации. РЛТГ.425820.011 РЭ».

#### **5 ТРЕБОВАНИЯ БЕЗОПАСНОСТИ**

5.1 При проведении поверки должны быть соблюдены все требования безопасности в соответствии с ГОСТ 12.3.019-80 «ССБТ. Испытания и измерения электрические. Общие требования безопасности», а также требования безопасности, приведённые в эксплуатационной документации на составные элементы комплекса и средства поверки.

<span id="page-3-1"></span>5.2 Размещение и подключение измерительных приборов разрешается производить только при выключенном питании.

#### **6 УСЛОВИЯ ПОВЕРКИ**

6.1 При проведении поверки комплекса должны соблюдаться условия, приведенные в таблице 3.

| Влияющая величина                                   | Нормальное<br>значение | Допускаемое отклонение от<br>нормального значения |
|-----------------------------------------------------|------------------------|---------------------------------------------------|
| Температура окружающей среды, °С                    | 20                     | ± 5                                               |
| Относительная влажность воздуха, %                  | от 40 до 80            |                                                   |
| Атмосферное давление, кПа                           | от 84 до 106,7         |                                                   |
| Напряжение питающей сети переменного то-<br>ка, $B$ | 220                    | ±11                                               |
| Частота питающей сети, Гц                           | 50                     | 土土                                                |

Таблица 3 - Условия проведения поверки комплекса

#### **7 ПОДГОТОВКА К ПРОВЕДЕНИЮ ПОВЕРКИ**

<span id="page-3-2"></span>7.1 Проверить наличие эксплуатационной документации и срок действия свидетельств о поверке на средства поверки.

7.2 Подготовить средства поверки к проведению измерений в соответствии с руководствами по их эксплуатации.

#### **8 ПРОВЕДЕНИЕ ПОВЕРКИ**

#### **8.1 Внешний осмотр**

8.1.1 При проведении внешнего осмотра комплекса проверить:

- комплектность и маркировку комплекса;

- наружную поверхность элементов комплекса, в том числе управляющих и питающих кабелей;

- состояние органов управления.

8.1.2 Проверку комплектности комплекса проводить путем сличения действительной комплектности с данными, приведенными в разделе «Комплектность» документа «Комплекс автоматизированный измерительно-вычислительный (АИВК) для измерения радиотехнических характеристик антенн в дальнем поле до 18 ГГц. Паспорт РЛТГ.425820.011 ПС» (далее - ПС).

8.1.3 Проверку маркировки производить путем внешнего осмотра и сличением с данными, приведенными в ПС.

8.1.4 Результаты внешнего осмотра считать положительными, если:

- комплектность и маркировка комплекса соответствует ПС;

- наружная поверхность комплекса не имеет механических повреждений и других дефектов:

- управляющие и питающие кабели не имеют механических и электрических повреждений;

- органы управления закреплены прочно и без перекосов, действуют плавно и обеспечивают надежную фиксацию;

- все надписи на органах управления и индикации четкие и соответствуют их функциональному назначению.

В противном случае результаты внешнего осмотра считать отрицательными и последующие операции поверки не проводить.

#### 8.2 Опробование

8.2.1 Идентификация программного обеспечения (далее - ПО)

8.2.1.1 Включить рабочие станции (далее - РС), для чего:

- на блоке источника бесперебойного питания нажать кнопку ВКЛ;

- нажать на системном блоке РС кнопку включения;

- включить монитор.

После загрузки операционной системы WINDOWS 7 на экране монитора PC наблюдать иконку программного продукта «RadioLine Antenna Measurements».

Установить далее на РС программу, позволяющую определять версию и контрольную сумму файла по алгоритму MD5, например, программу «HashTab».

8.2.1.2 Выбрать файл Scanner.exe, нажать на правую кнопку мыши на файле и выбрать пункт «Свойства». Открыть вкладку «Хеш-суммы файлов». Наблюдать контрольную сумму файла Scanner. exe по алгоритму MD5. Запустить файл Scanner. exe. Наблюдать значение версии файла Scanner. exe. в левом верхнем углу экрана. Результаты наблюдения зафиксировать в рабочем журнале.

8.2.1.3 Сравнить полученные контрольные суммы и версии с их значениями, записанными в ПС. Результат сравнения зафиксировать в рабочем журнале.

8.2.1.4 Результаты идентификации ПО считать положительными, если полученные идентификационные данные ПО соответствуют значениям, приведенным в таблице 4.

Таблица 4 - Идентификационные данные ПО

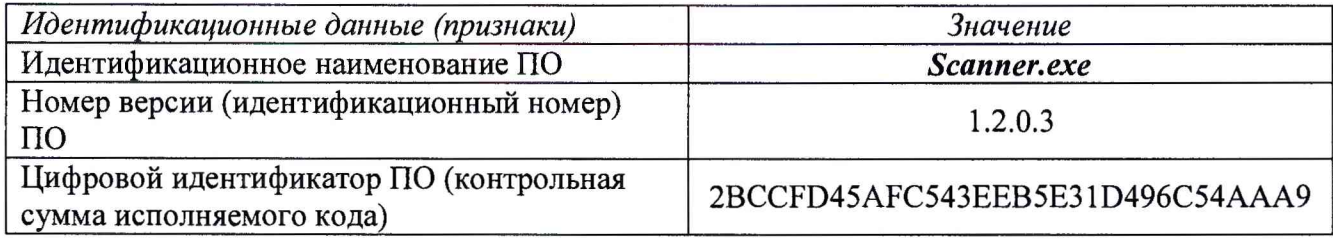

В противном случае результаты проверки соответствия ПО считать отрицательными и последующие операции поверки не проводить.

8.2.2 Проверка работоспособности

8.2.2.1 Подготовить комплекс к работе в соответствии с РЭ.

8.2.2.2 Проверить работоспособность аппаратуры комплекса путем проверки отсутствия сообщений об ошибках и неисправностях при загрузке программного продукта для измерений в лальней зоне «RadioLine Antenna Measurements».

8.2.2.3 Проверить работоспособность всех приводов опорно-поворотного устройства (ОПУ):

- поворотное устройство по азимуту;

- поворотное устройство по элевации;

- поворотное устройство по поляризации;

- слайдер.

8.2.2.4 Проверить работоспособность привода однокоординатного поворотного устройства:

- поворотное устройство по поляризации.

8.2.2.5 Установить в рабочей зоне тестовую антенну с электрическими размерами апертуры не менее *X* (где *X* - длина волны, м). Установить следующие настройки ВАЦ:

- полоса анализа от 0,8 до 18 ГГц;

- ширина полосы пропускания 100 кГц;

- уровень мощности выходного колебания 10 дБ (мВт).

Провести измерения сечений диаграммы направленности (ДН) на рабочей длине волны антенны.

Минимальные измеренные уровни задних и боковых лепестков ДН должны быть не более минус 10 дБ.

8.2.2.6 Результаты испытаний для измерений методом дальней зоны считать положительными, если аппаратура комплекса работоспособна и обеспечивает измерения характеристик антенных устройств.

#### **8.3 Определение метрологических характеристик**

**8.3.1 Определение динамического диапазона измерений характеристик антенных устройств**

8.3.1.1 Подготовить комплекс к работе в соответствии с РЭ.

8.3.1.2 Установить на ОПУ антенну П6-62.

8.3.1.3 ВАЦ установить в режим измерений коэффициента передачи. Мощность передатчика «Power» установить равной 10 дБм, ширину полосы фильтра промежуточной частоты «Bandwidth» установить равной 100 Гц, диапазон частот установить от 0,8 до 1 ГГц, шаг по частоте установить равным не более 100 МГц..

8.3.1.4 Направить антенну П6-62 на облучатель на согласованной поляризации по максимуму измеряемого ВАЦ коэффициента передачи. Провести измерения коэффициента передачи *К* **( / )** , дБ.

8.3.1.5 Отключить кабельную сборку от одного из портов ВАЦ, записать отображаемый уровень шума  $K_{\mu\nu\mu}$  (f), дБ.

8.3.1.6 Динамический диапазон, дБ, рассчитать по формуле (1):

$$
D(f) = K(f) - K_{\text{IIVM}}(f) - G_{\text{Tr}}(f) + G_{\text{HP}}(f) - 3,
$$
\n(1)

где *G<sub>3T</sub>* (*f*) - КУ антенны П6-62, дБ;

 $G_{\text{LP}}(f)$  - КУ приемной антенны, дБ.

8.3.1.7 Повторить п. 8.3.1.2 - 8.3.1.6 для диапазона частот от 1 до 2 ГГц и антенны П6- 123 соответственно. В протокол занести минимальное значение *D(f)* в диапазоне частот от 0,8 до 2 ГГц.

8.3.1.8 Повторить п. 8.3.1.2 - 8.3.1.6 для диапазона частот от 2 до 4 ГГц и антенны П6- 123 соответственно.

8.3.1.9 Повторить п. 8.3.1.2 - 8.3.1.6 для диапазона частот от 4 до 8 ГГц и антенны П6- 123 соответственно.

8.3.1.10 Повторить п. 8.3.1.2 – 8.3.1.6 для диапазона частот от 8 до 12 ГГц и антенны П6-140-1 соответственно.

8.3.1.11 Повторить п. 8.3.1.2 - 8.3.1.6 для диапазона частот от 12 до 18 ГГц и антенны П6-140-2 соответственно.

8.3.1.12 Результаты поверки считать положительными, если линамический лиапазон в диапазоне частот составляет не менее:

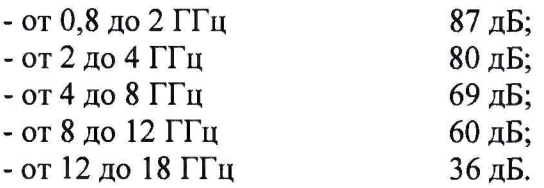

В противном случае результаты поверки считать отрицательными и последующие операции поверки не проводить, комплекс бракуется и подлежит ремонту.

#### 8.3.2 Определение инструментальной погрешности измерений амплитудных ДН (фазовых) и поляризационных диаграмм

8.3.2.1 Определение инструментальной погрешности измерений амплитудных ДН и поляризационных диаграмм провести с использованием аттеню атора ступенчатого программируемого Agilent 84908M, включенного в тракт комплекса.

ВАЦ установить в режим измерений коэффициента передачи в диапазоне частот от 0,8 до 18 ГГц при мощности источника 10 дБм и ширине полосы фильтра промежуточной частоты (bandwidth) не более 100 Гц и с шагом по частоте не более 100 МГц. Отклонение результата измерений амплитудных ДН и поляризационных диаграмм определить по формуле (2) как разность показаний вводимого ослабления аттеню атора и измеренного коэффициента передачи BALI:

$$
\Delta_{xdB}\left(nf\right) = \left[A_{xdB}\left(nf\right) - A_{0dB}\left(nf\right)\right] + x, \, \text{A}\mathbf{b},\tag{2}
$$

где  $A_{\mathcal{A}_{\mathcal{B}}}(nf)$  - результаты измерений  $A_{\mathcal{A}_{\mathcal{B}}}(nf)$ ,  $A_{\mathcal{A}_{\mathcal{B}}}(nf)$ ...  $A_{\mathcal{A}_{\mathcal{B}}}(nf)$ , дБ;

 $A_{0dB}(n f)$  - частотная зависимость модуля коэффициента передачи при ослаблении аттеню атора 0 дБ;

 $x$  - номиналы вводимых аттеню атором 84908М ослаблений (5, 10...50), дБ.

В качестве инструментальной погрешности  $\overline{\Delta}_{\text{vdb}}$  для каждого номинального ослабления приять среднее значение модуля и фазы в диапазоне частот:

по амплитуде:

$$
\overline{\Delta}_{xdB} = \frac{1}{n} \sum_{n} \left| \Delta_{xdB} \left( nf \right) \right|, \tag{3}
$$

где n - количество частотных отсчетов,

по фазе:

$$
\phi_{\mathit{xdB}} = \mathit{atan}\left(10^{0.1\overline{\Delta}_{\mathit{xdB}}}\right). \tag{4}
$$

Значения  $\overline{\Delta}_{xdB}$  и  $\phi_{xdB}$ , полученные для ослабления минус 5 дБ считать тождественным значению для ослабления минус 3 дБ.

8.3.2.6 Результаты поверки считать положительными, если значения инструментальной погрешности измерений амплитудных (фазовых) ДН и поляризационных диаграмм находятся в пределах:

В диапазоне частот от 0,8 до 18 ГГц:

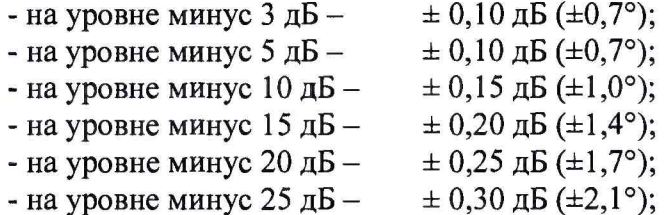

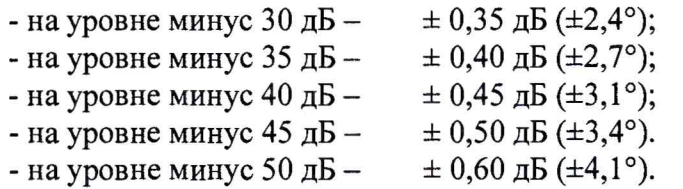

В противном случае результаты поверки считать отрицательными и последующие операции поверки не проводить, комплекс бракуется и подлежит ремонту.

#### <span id="page-7-0"></span>**9 ОФОРМЛЕНИЕ РЕЗУЛЬТАТОВ ПОВЕРКИ**

9.1 Комплекс признается годным, если в ходе поверки все результаты поверки положительные.

9.2 Результаты поверки удостоверяются свидетельством о поверке.

9.3 Если по результатам поверки комплекс признан непригодным к применению, оформляется извещение о непригодности к применению с указанием причин непригодности.

Начальник НИО-1 ФГУП «ВНИИФТРИ»

О.В. Каминский